#### **Eötvös Loránd Tudományegyetem Informatikai Kar**

**Webes alkalmazások fejlesztése**

**4. előadás**

## **Megjelenítés és tartalomkezelés (ASP.NET)**

**© 2016 Giachetta Roberto groberto@inf.elte.hu http://people.inf.elte.hu/groberto**

### **Megjelenítés és tartalomkezelés**

**Nézetek kezelése**

- Sok esetben a nézetünk különböző részekből áll, amelyek egymástól függetlenül változhatnak
	- bizonyos részek (pl. címsor, menü) több oldalon is szerepelnek, másokat folyamatosan cserélünk
	- az ismétlődő részek adják meg a weblapunk egységes kinézetét
- Az ismétlődő tartalmat kiemelhetjük, és felhasználhatjuk több nézetben
	- ezek így nem feltétlenül egy vezérlőhöz tartoznak, hanem *megosztottak* a vezérlők között (*shared view*), amelyeket a **Views/Shared** könyvtárba helyezünk

**ELTE IK, Webes alkalmazások fejlesztése 4:2**

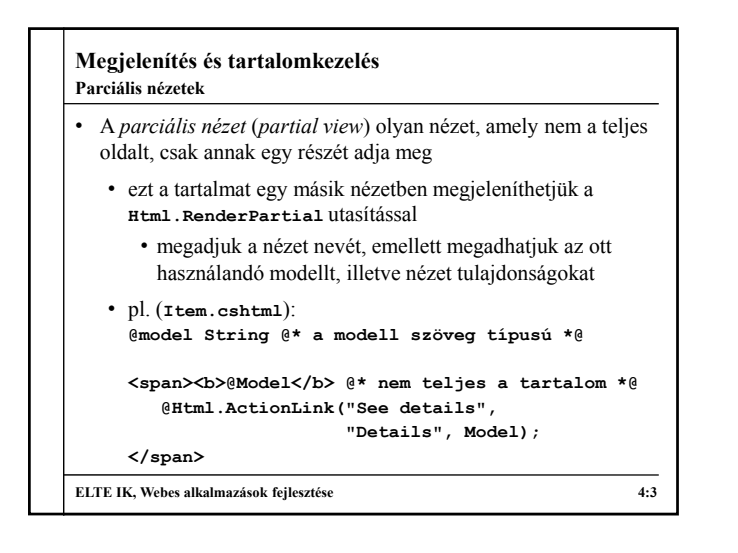

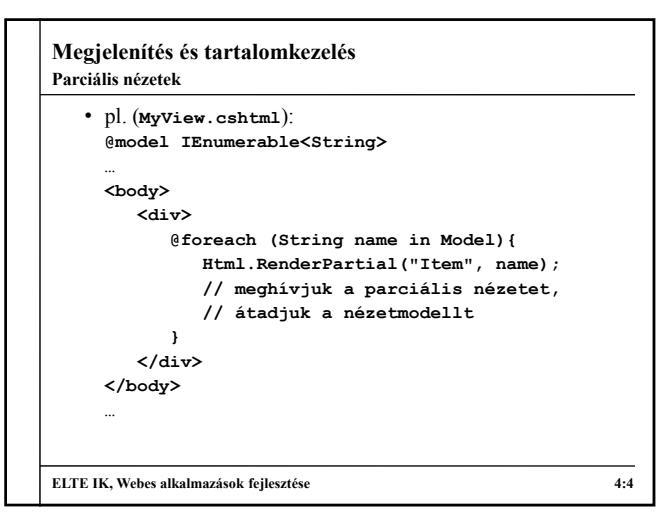

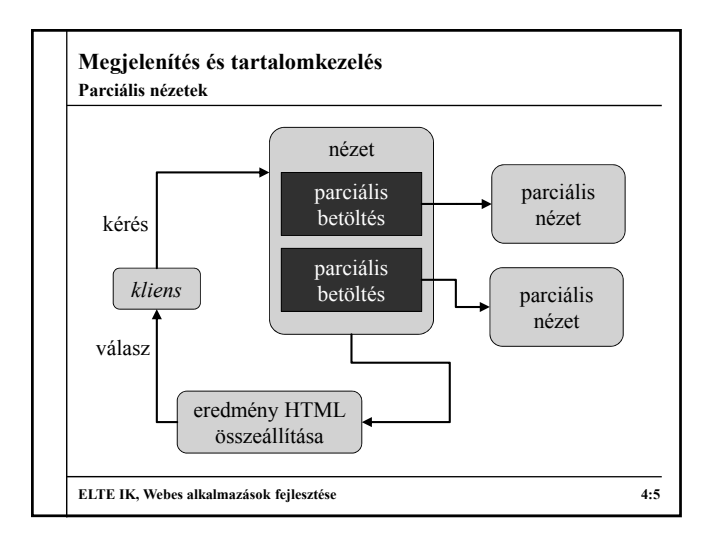

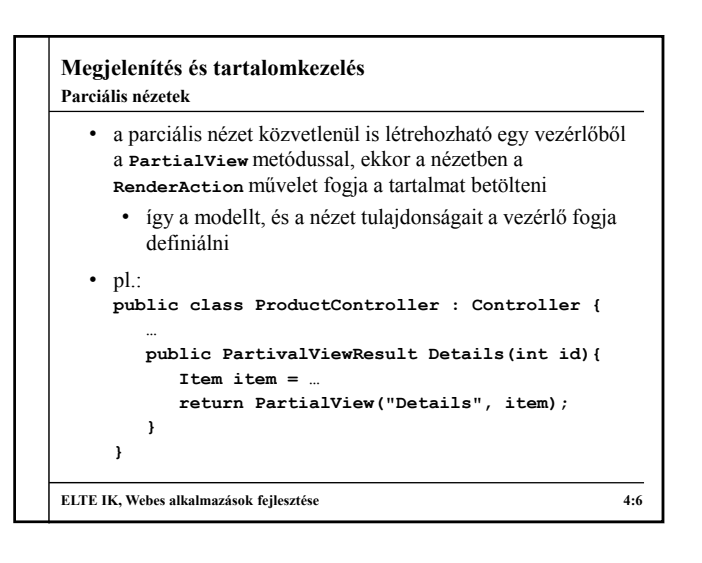

## **Megjelenítés és tartalomkezelés**

### **Elrendezések**

- Az *elrendezés* (*layout*) lehetőséget ad, hogy egy oldalon belül több cserélhető tartalmat adjuk meg, amelyeket más nézetekből töltsünk be
	- az *elrendező nézet* a keret, amely az állandó tartalmat definiália
	- a behelyettesíthető tartalmak a szakaszok (*section*), amelyek az egyes nézetekben definiáltak
		- a szakaszokat **@section** *<név>* **{ … }** blokk segítségével adjuk meg
		- speciális szakasz a törzs (*body*), amelyet nem jelölünk
		- be kell hivatkoznunk az elrendezést a **Layout** tulajdonsággal

**ELTE IK, Webes alkalmazások fejlesztése 4:7**

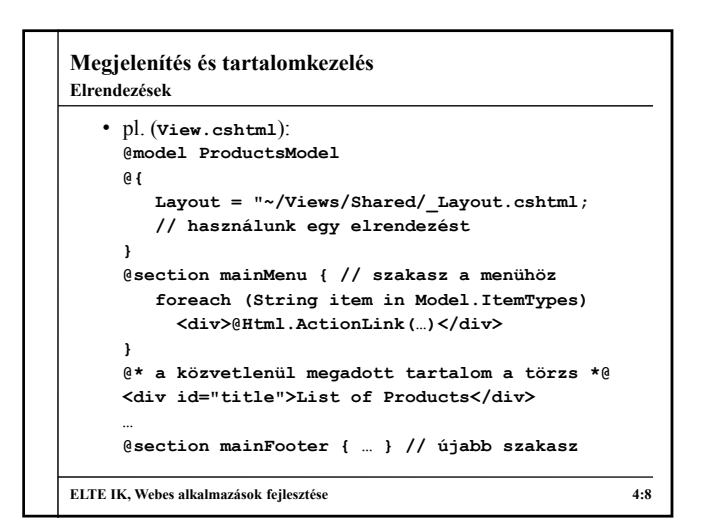

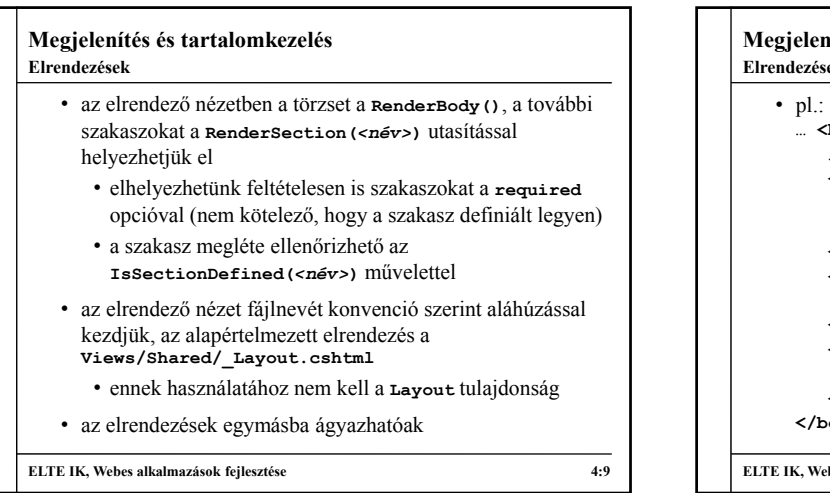

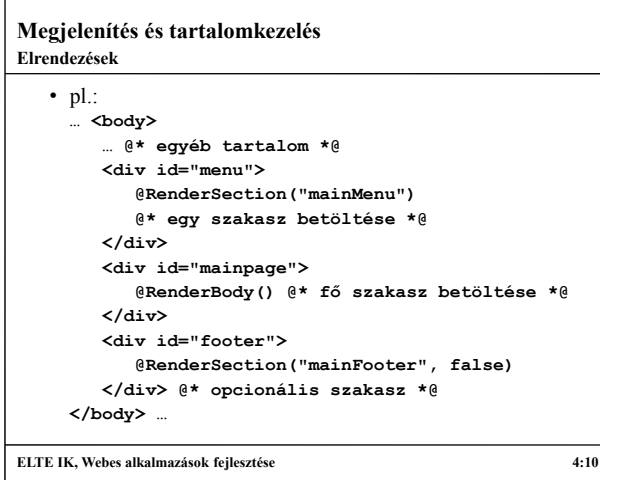

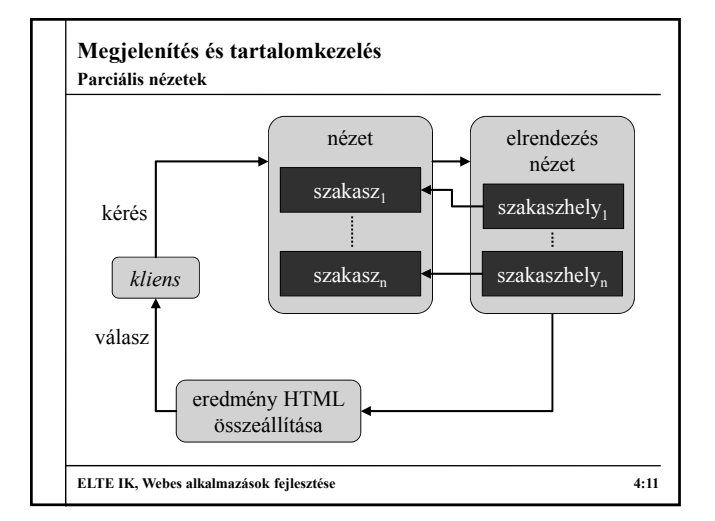

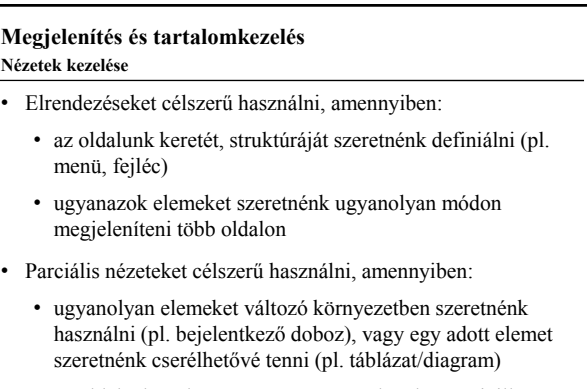

• az oldalnak csak egy részét szeretnénk változtatni, illetve újra betölteni

**ELTE IK, Webes alkalmazások fejlesztése 4:12**

## **Megjelenítés és tartalomkezelés**

**Fájltartalom kezelése**

- Lehetőségünk van tetszőleges fájl tartalmat (pl. képek, dokumentumok, csomagolt fájlok) küldeni a felhasználónak
	- a tartalom rendelkezik egy típussal (*internet media type*), amennyiben a böngésző meg tudja jeleníteni, akkor megjelenítheti, egyébként felkínálhatja letöltésre
	- fájltartalmat a **File** metódussal tölthetünk be
		- megadhatjuk a tartalmat binárisan, adatfolyamként, vagy elérési útvonallal
		- meg kell adnunk a típust
		- megadhatjuk a letöltési fájl nevet (ekkor mindenképpen letöltésre ajánlja fel)

**ELTE IK, Webes alkalmazások fejlesztése 4:13**

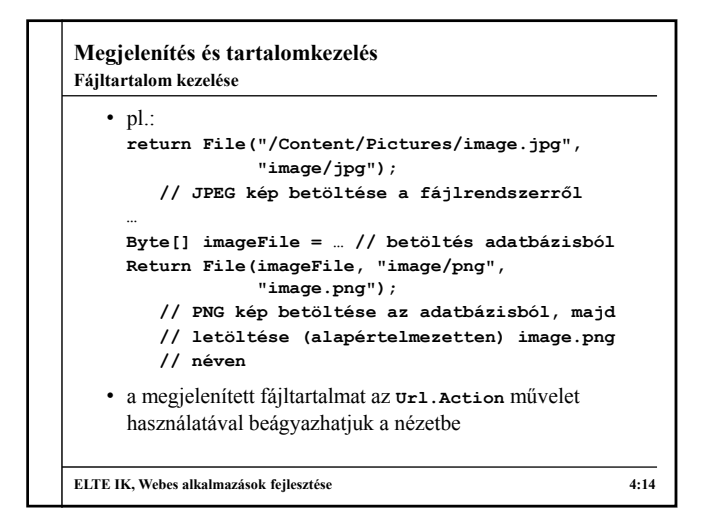

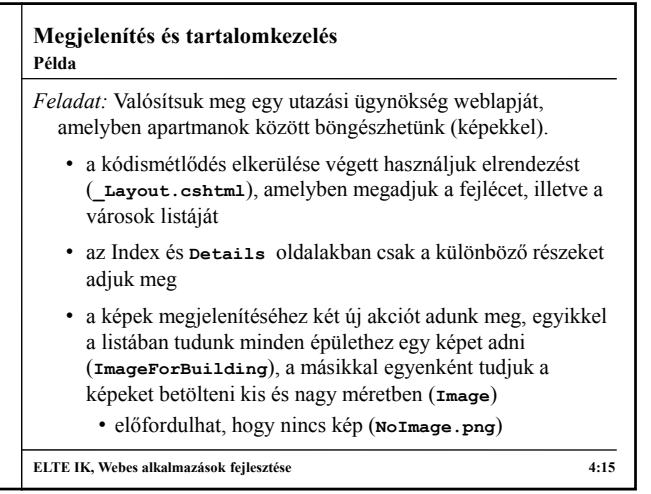

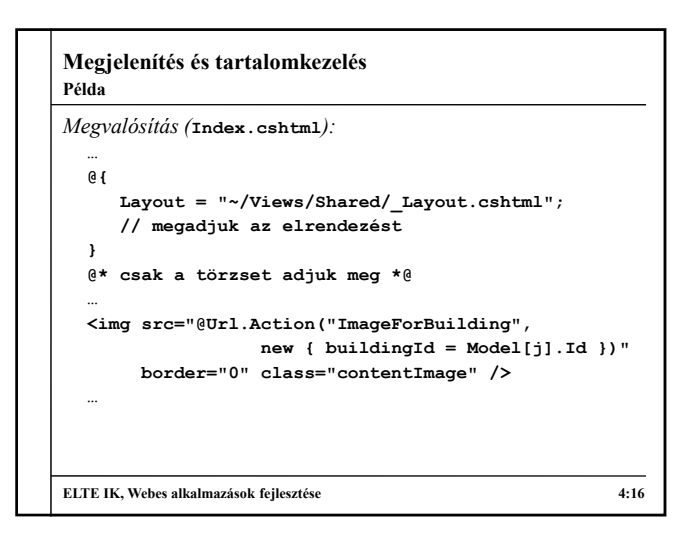

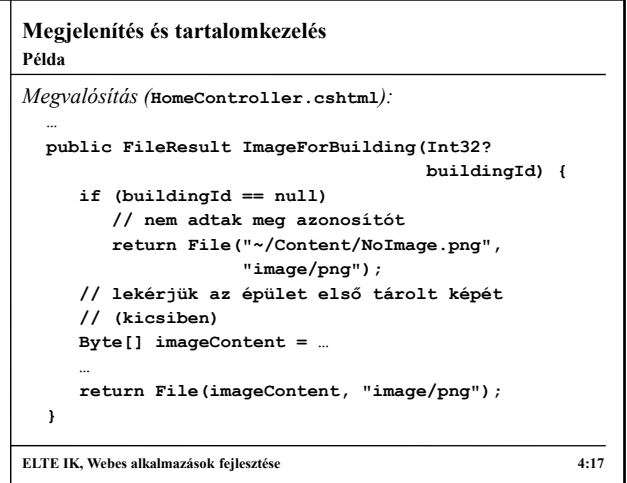

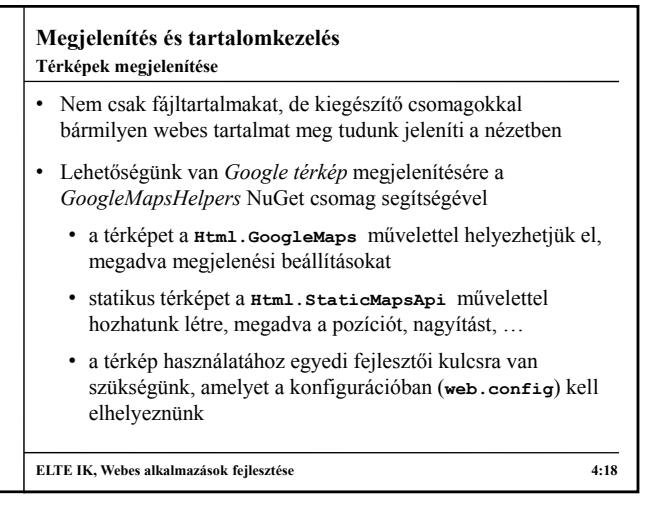

# **Megjelenítés és tartalomkezelés**

**Példa**

- *Feladat:* Valósítsuk meg egy utazási ügynökség weblapját, amelyben apartmanok között böngészhetünk (képekkel és térképpel).
	- az épületek elhelyezkedése tárolva van az épületek táblában (**LocationX**, **LocationY**), ezt csak át kell adnunk szöveges formában a térképnek (ügyelve arra, hogy ponttal kell elválasztani a tizedesrészt)
	- a Google térképet a **Details** oldalon jelenítjük meg, megadva a méretet, illetve a megjelölt koordinátát
	- a konfigurációban (**web.config**) megadjuk az egyedi térképkulcsot

**ELTE IK, Webes alkalmazások fejlesztése 4:19**

## **Megjelenítés és tartalomkezelés** *Megvalósítás (***Details.cshtml***):* **… @Html.GoogleMaps(new { style = "width: 600px; height: 400px"}) @\* betöltjük a Google térképet, és megjelöljük benne az épület elhelyezkedését \*@ @Html.StaticMapsApi(new MapOptions( Model.LocationX.ToString("F6", CultureInfo.CreateSpecificCulture("en-US")) + "," + …, 13)) @\* a számot az angol szabványnak megfelelően (ponttal elválasztva) kell szöveggé konvertálnunk \*@ … ELTE IK, Webes alkalmazások fejlesztése 4:20 Példa**